### Login and Access

#### Go to www.BIGWALNUTSOCCER.COM

#### Click the "Log In" button in the top right corner.

If you have not set up a password, or you have forgotten your password, use the "Forgot Password" link on the login screen to generate a password reset email. Be sure to enter the email address associated with your referee registration. Once logged in, click on the **Referee Management tab** and then the **Access your Profile button** to access the Referee Management System.

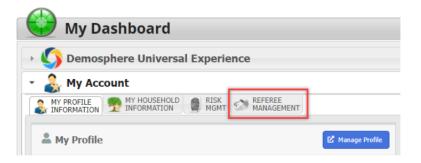

## Searching and Self-Assigning Game Assignments

Based on your assigning organization's policy, you may be able to search for and claim your own game assignments.

- 1. Click on the **Self-Assign** menu option on the left side of your referee page. A list of all self-assign enabled games will appear. This view will display all Self-Assign enabled games that you are eligible and available for (grade level, status, blackout dates, and region/map preferences are all taken into account to determine eligibility).
- 2. To narrow down the list of self-assign eligible games, you can **use the Search box or click on any column header to sort or filter the list.** Once you have located a game you would like to accept, **click the Accept button**.

| PROFILE F        | EFERE                         |           |                       |                                                                    |                        |                                                                       |                                                |         |        |
|------------------|-------------------------------|-----------|-----------------------|--------------------------------------------------------------------|------------------------|-----------------------------------------------------------------------|------------------------------------------------|---------|--------|
| Calendar         | 5                             | elf Assig | nments                |                                                                    |                        |                                                                       |                                                |         |        |
| Self-Assign >    | Q Search A ROWS - 100% LOADED |           |                       | PLTERS<br>Add filters by clicking the ▼ icon within column headers |                        |                                                                       |                                                |         |        |
| Preferences      | ¢                             | GAME      | DATE/TIME             | LOCATION                                                           | ROLE                   | SEASONAL INFO                                                         | TEAMS                                          | PAY     | ACCEPT |
| Payment Settings | 1                             | 210       | 2/12/2022<br>9:00 AM  | Liberty<br>Station<br>FIELD B                                      | CR<br>CENTER REF       | Training Recreational (Reg) / Fall<br>2021 Rec<br>FEMALE > GU7 (2015) | H: GU7 (2015)<br>Superstars<br>A: GU7 Parrots  | \$25.00 | ACCEPT |
|                  | 2                             | 210       | 2/12/2022<br>9:00 AM  | Liberty<br>Station<br>FIELD B                                      | AR<br>ASSISTANT<br>REF | Training Recreational (Reg) / Fall<br>2021 Rec<br>FEMALE > GU7 (2015) | H: GU7 (2015)<br>Superstars<br>A: GU7 Parrots  | \$15.00 | ACCEPT |
|                  | 3                             | 1         | 2/12/2022<br>11:30 AM | Liberty<br>Station<br>FIELD B                                      | CR<br>CENTER REF       | Training Recreational (Reg) / Fall<br>2021 Rec<br>FEMALE > GU7 (2015) | H: GU7 (2015)<br>Rockstars<br>A: GU7 Seahorses | \$25.00 | ACCEPT |

The game will appear on the Calendar view just as games that were sent directly by assignors appear. The 'Assigned By:' section will indicate if a game was Self-Assigned.

| Center Ref - \$25.00          |                                                 | State Cup (Comp)<br>2022<br>Male > BU11 (2011) | H: Mission Pacific Soccer -<br>Mission Pacific Silver BU11<br>(2011)<br>A: Mission Pacific Soccer - BU1<br>(2011) Honeybadgers |
|-------------------------------|-------------------------------------------------|------------------------------------------------|----------------------------------------------------------------------------------------------------|
| Assigned by:<br>Self Assigned | Role:<br>AR - Assistant Ref<br>NOT YET ACCEPTED |                                                | Role:<br>CR - Center Ref                                                                                                    |

4. To correct a self-assignment mistake, contact your assignor or admin contact who can set the status of the game role back to empty. Game roles that are Self-Assigned will trigger an email to all assignors who have assignment rights for the season.

### Upcoming Assignments Report

The Upcoming Assignments Report will display future game assignments and the game details. Hover over the game numbers to view the game details including season/ competition, grouping and team name information.

| Compress MeNU | Upcoming Assignments                |                                                                           |                                                     |                                                                | Report<br>Upcoming Assignments 👻 |
|---------------|-------------------------------------|---------------------------------------------------------------------------|-----------------------------------------------------|----------------------------------------------------------------|----------------------------------|
| Self-Assign   | Q, Search<br>4 ROWS - TODR-LOADED 🗸 | FRIERS<br>Add filters by clicking the <b>Y</b> icon within column headers |                                                     |                                                                |                                  |
| Preferences   | # GAME DATE/TIME                    | ROLE LOCATION                                                             | ADDRESS                                             | SEASONAL INFO                                                  | OTHER REFEREES                   |
|               | 1 202 12/12/2021<br>11:00 AM        | CR Liberty<br>CENTER Station<br>REF FIELD B                               | 2455 Cushing Road<br>San Diego, California<br>92106 | State Cup (Comp) / 2022<br>MALE > 8011 (2011)                  |                                  |
|               | 2 203 12/19/2021<br>9:30 AM         | CR Liberty<br>CENTER Station<br>REF FIELD A                               | 2455 Cushing Road<br>San Diego, California<br>92106 | State Cup (Comp) / 2022<br>FEMALE > GU14 (2008)                |                                  |
|               | 3 207 1/2/2022<br>8:30 AM           | CR Liberty<br>CENTER Station<br>REF FIELD A                               | 2455 Cushing Road<br>San Diego, California<br>92106 | Training Recreational (Reg) / Fall 2022<br>Spring<br>MALE > U7 | Eddie<br>Assistant Ref           |
|               | 4 206 1/15/2022<br>11:00 AM         | CR Liberty<br>CENTER Station<br>REF FIELD B                               | 2455 Cushing Road<br>San Diego, California<br>92106 | Training Recreational (Reg) / Fall 2022<br>Spring<br>MALE > U7 |                                  |

# Updating Profile Information

- 1. To edit your first/last name, date of birth, phone number, gender, or email address, click on the My Profile Information tab on your Demosphere Dashboard and then click on the Manage Profile button.
- 2. From here, click the Manage My User Profile button to be directed to your My Demosphere page.
- 3. Locate your **profile link** in the upper right corner of the screen and click the **Edit button** next to your profile detail to open up the edit view for your profile information. If you update your email address, you will be sent a confirmation email instructing you to verify the email change before you can login with the new email address.

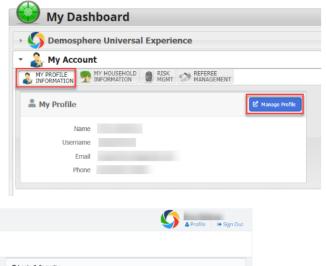

| Erica Referee    |                                                                                                    |        |                    |                   |
|------------------|----------------------------------------------------------------------------------------------------|--------|--------------------|-------------------|
| 🛓 Profile Detail |                                                                                                    | ✓ Edit | & Login & Security |                   |
|                  | and the second second se |        | Password:          | A Change Password |
|                  | <sup>10</sup>                                                                                                    |        | Verified:          | ¥                 |
|                  | Primary                                                                                                    |        | Last Sign-in:      |                   |
|                  | C Primary                                                                                                    |        |                    |                   |
|                  | 🖀 Referee                                                                                                    |        |                    |                   |
|                  | #                                                                                                    |        |                    |                   |